# ČESKÉ VYSOKÉ UČENÍ TECHNICKÉ

# FAKULTA STROJNÍ

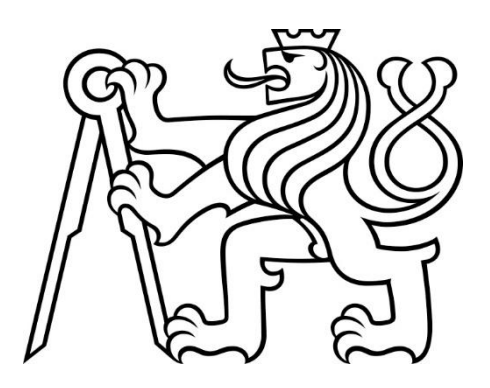

# BAKALÁŘSKÁ PRÁCE

# 2019

# ONDŘEJ DUNÍK

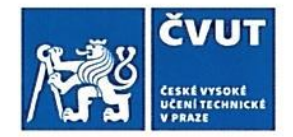

# ZADÁNÍ BAKALÁŘSKÉ PRÁCE

# I. OSOBNÍ A STUDIJNÍ ÚDAJE

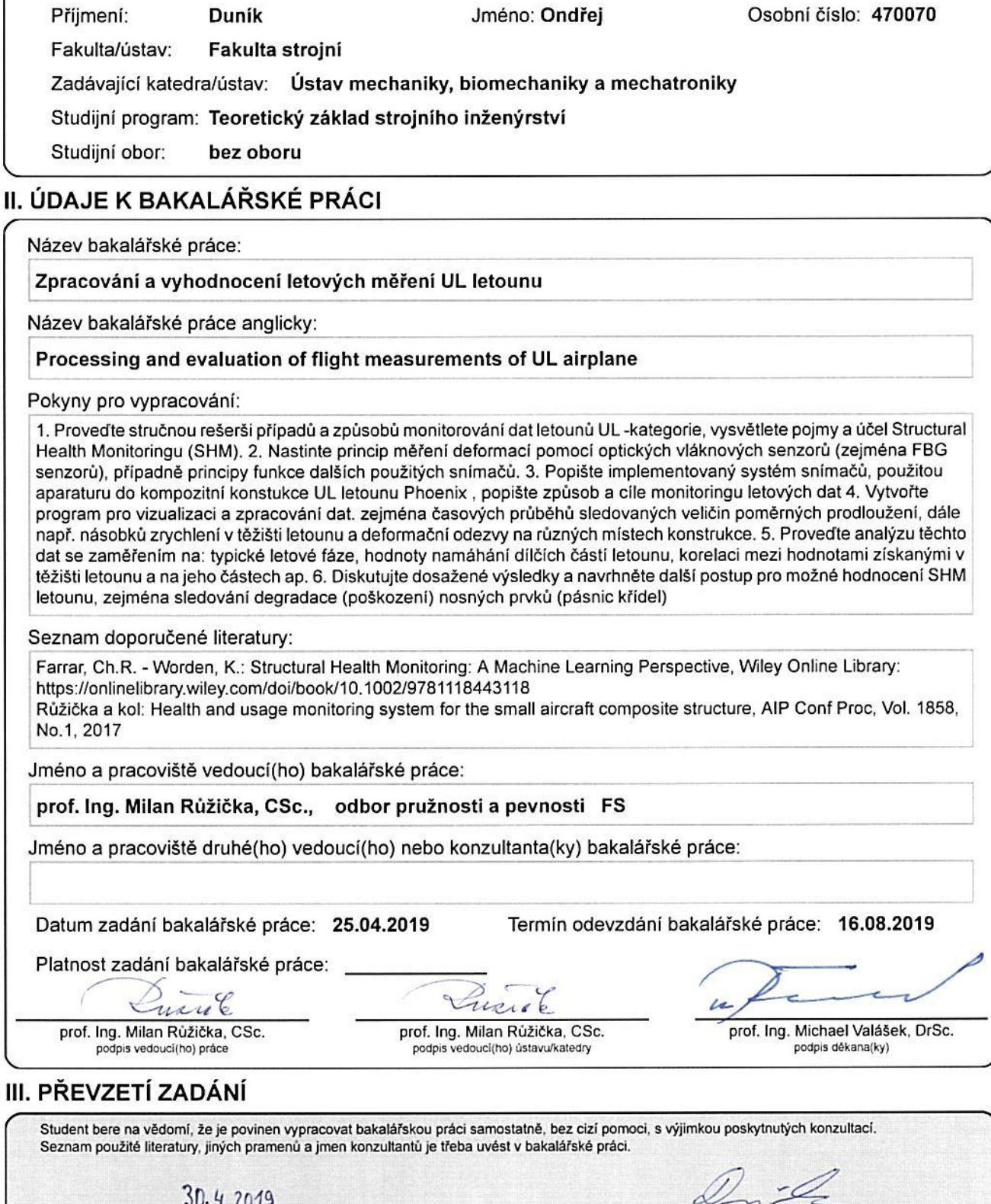

Datum převzetí zadání

CVUT-CZ-ZBP-2015.1

oz

Podpis studenta

# Anotační list

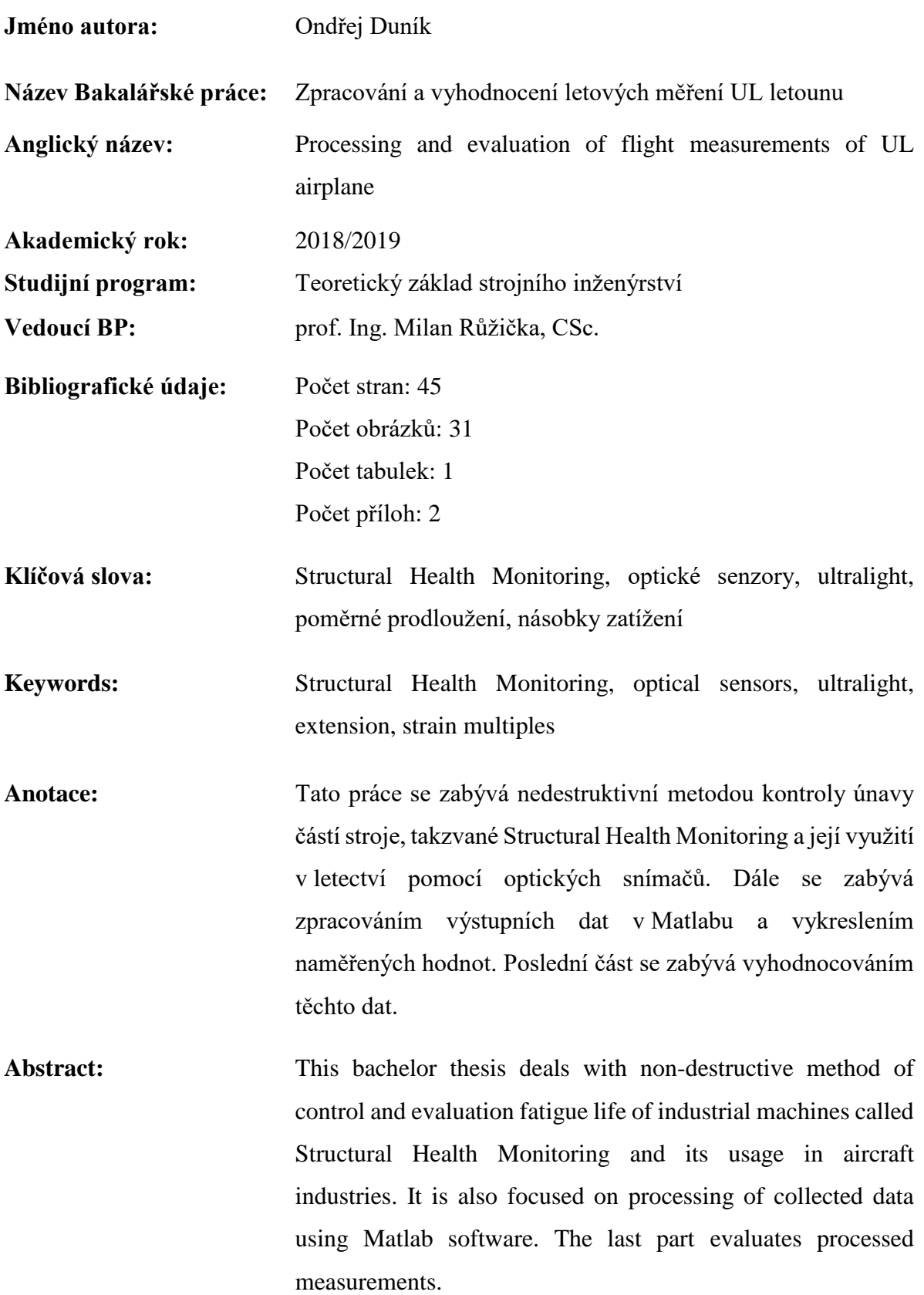

# Čestné prohlášení

Prohlašuji, že jsem tuto bakalářskou práci vypracoval samostatně a pouze za použití literatury uvedené v seznamu.

V Praze dne:

# Poděkování

Touto cestou bych rád poděkoval vedoucímu práce prof. Ing. Milanu Růžičkovi, CSc. za jeho věnovaný čas a cenné informace. Dále bych chtěl poděkovat Ing. Milanu Dvořákovi, Ph.D. za významnou pomoc a konzultace při řešení softwaru. Dále bych rád poděkoval svým rodičům a ostatním blízkým za plnou podporu nejen při psaní této práce, tak i během celého studia.

# Obsah

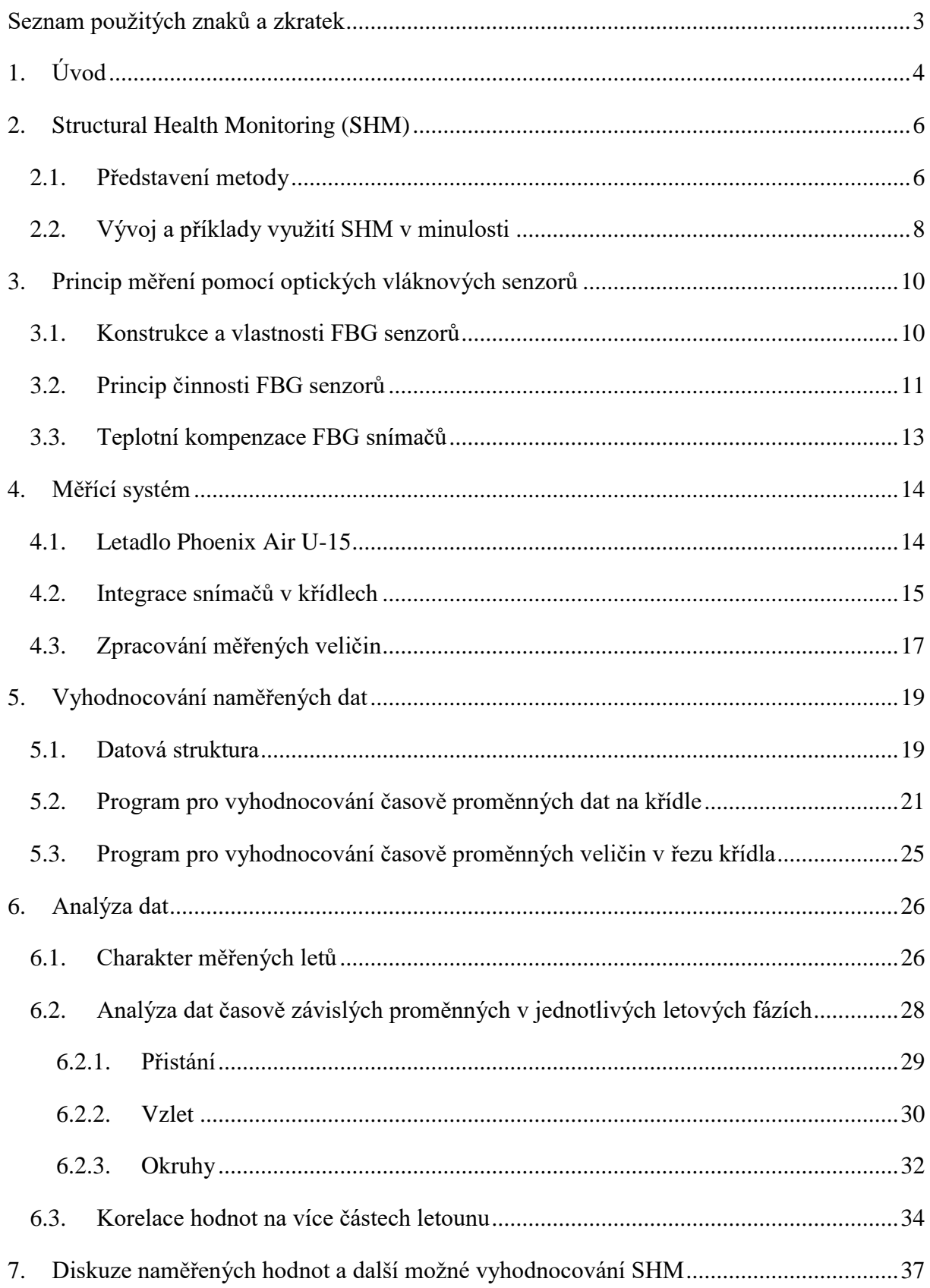

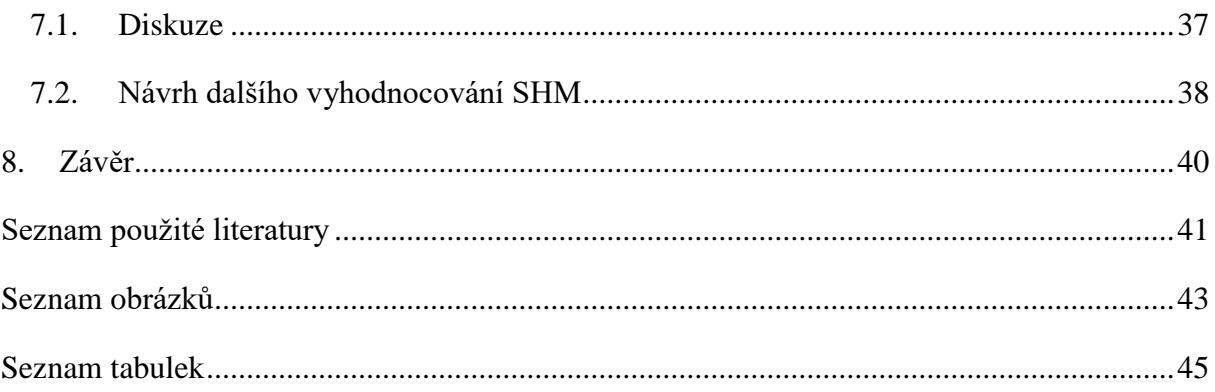

# <span id="page-7-0"></span>Seznam použitých znaků a zkratek

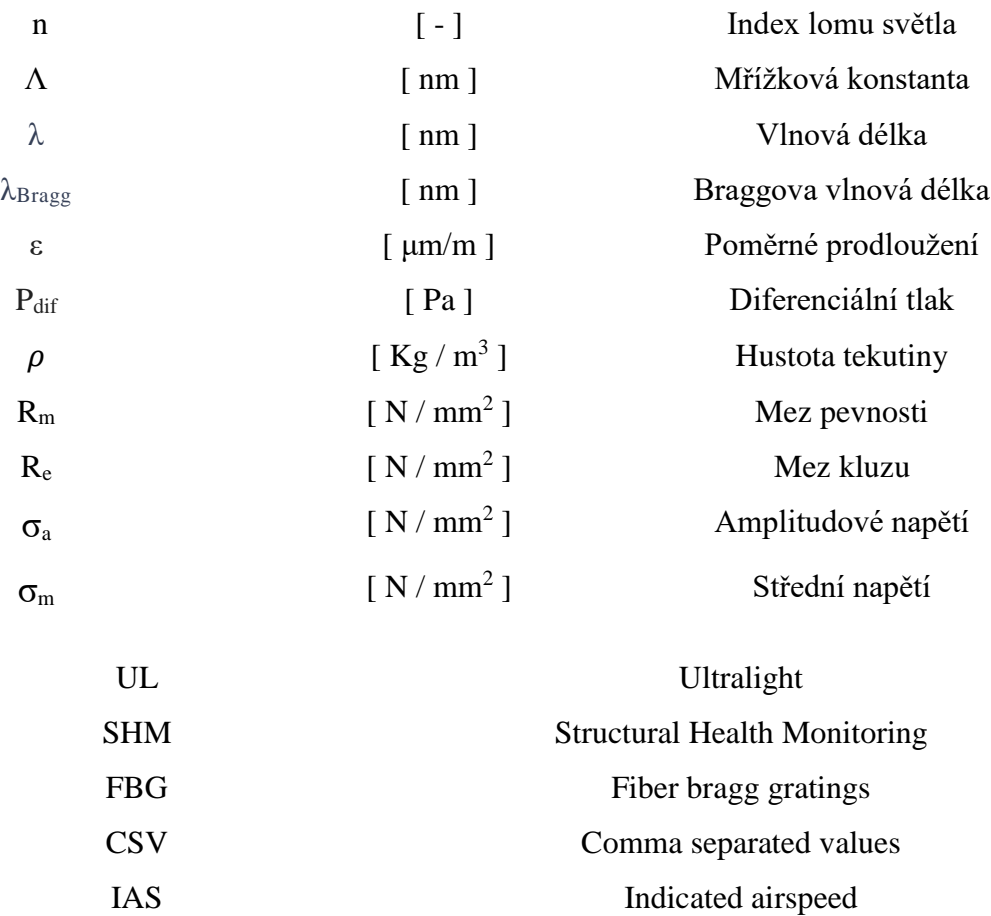

# <span id="page-8-0"></span>1. Úvod

Cílem bakalářské práce je vytvoření programu pro zpracovávání měřených dat na letounu kategorie UL, konkrétně Phoenix Air UL-15 společnosti Phoenix Air s.r.o. se sídlem v Ústí nad Orlicí. Moderní systém sledování stavu letounu v rámci jeho provozování, který obsahuje sběr provozních, letových dat, sledování deformací a zatížení konstrukce s následným automatickým vyhodnocováním dat a návrhu opatření (např. na zařazení prohlídky nebo revize vybraných zařízení konstrukce, se nazývá Structural Health Monitoring. Jedná se o velmi důležitou a díky svým mnoha nesporným výhodám také dynamicky se rozvíjející nedestruktivní metodu vyhodnocování únavové životnosti nejen leteckých konstrukcí. V této práci vytvářené programy pro zpracování dat mají přispět mají přispět k vybudování takových systémů pro letouny UI kategorie.

V první kapitole je popsán její princip a předchozí využití metod SHM jak v průmyslu, tak v akademickém výzkumu v Čechách i zahraničí. Popsány jsou dále také používané senzory, zejména optické FBG snímače pro měření lokálních deformací, jejich princip, konstrukce a zhodnocení jejich kladů a záporů. Poslední teoretická kapitola se pak soustřeďuje na popis letounu, na kterém měření probíhalo a samotnou implementaci a rozmístění senzorů v konstrukci letadla.

Měření dat probíhá pomocí instalovaných systémů snímačů a sběrných zařízení s malými přestávkami v průběhu několika let, díky čemuž bylo zaznamenáno přes 300 GB dat. Jedním z úkolů této bakalářské práce bylo najít vhodný způsob třídění do předem definované datové struktury. Data byla zpracovávána programem v prostředí MATLAB. Kompletní zdrojové kódy programů pro vyhodnocování naměřených dat jsou uloženy v přílohách, avšak jejich jednotlivé funkční fragmenty jsou popsány v této bakalářské práci. Použita byla metoda tzv. strukturované proměnné, anglicky structured array. Prvním vyhodnocením naměřených dat bylo zaznamenání maximálních hodnot jednotlivých měřených dnů pro jeden konkrétní senzor a jejich vykreslení do grafu. Díky tomu jsme získali informace o charakteru provozu letadla. Dále data byla vykreslována a analyzována ve třech letových fázích, konkrétně v situacích vzletu, přistání a okruzích. Základem pro vyhodnocení jsou grafy závislosti poměrného prodloužení na čase a srovnání s dalšími letovými parametry jako například zatížení g z akcelerometrů či výkonu motoru apod.

V poslední kapitole jsou výsledná data diskutována a je nastíněna jejich další možnost vyhodnocování a aplikace v systémech Structural Health Monitoring.

## <span id="page-10-0"></span>2. Structural Health Monitoring (SHM)

#### <span id="page-10-1"></span>2.1. Představení metody

Structural health monitoring (dále jako SHM) je nedestruktivní metoda zajišťující určování poškození namáhaných konstrukcí mnoha inženýrských oblastí nejen v leteckém a automobilovém průmyslu, ale i ve stavebnictví při zjišťování životnosti pohyblivých částí mostních konstrukcí. Jednou z nejvýznamnějších oblastí výzkumu pomocí SHM je predikce únavové životnosti jednotlivých komponent v zařízení a její následné zpracování a vyhodnocování pomocí mnoha působících faktorů. Oproti ostatním nedestruktivním metodám SHM monitoruje vše během provozu stroje v reálném čase. Není tedy potřeba vytvářet plány pro pravidelnou údržbu a kontrolu všech součástí a je z tohoto hlediska metodou organizačně mnohem méně náročnou. Ostatní nedestruktivní zkoušky jsou např. zkouška ultrazvukem (odrazová či průchodová metoda) a magnetická metoda či kapilární metoda. Zisk samotných dat v reálném čase, která jsou navíc v každém okamžiku ukládána pro budoucí vyhodnocování, je největší výhodou SHM. Metoda se díky tomu rychle od 90. let rozvíjí. [1]

První využití SHM v leteckém průmyslu bylo použito v 90. letech na hřídelích převodovek u helikoptér. [1] Využití SHM v leteckém průmyslu je velmi důležité z důvodu složité konstrukce vyžadující velmi vysoké nároky na údržbu a zároveň spolehlivost strojů. Mezi nejčastěji uplatňované měřené parametry patří působení silových namáhaní při letu, poměrné prodloužení, teplota, tlak nebo rychlost letu. Všechny tyto vlivy způsobují postupnou degradaci materiálů a při přesném vyhodnocení dat můžeme prodloužit životnost součástky buď přepracováním konstrukce, zlepšením materiálu nebo výměnou součástky v ideální dobu činnosti stroje. Díky těmto systémům měření namáhání došlo v poslední době k výraznému prodloužení životnosti letadel, snížení nákladů na údržbu stroje a v konečném důsledku také ke zvýšení bezpečnosti létání jako takového. [2] Znatelné zvýšení životnosti si můžeme doložit na jednoduché statistice. Ve Spojených státech a v Evropě došlo ke zvýšení počtu civilních letadel starších 15 let z 4600 v roce 1997 na 4730 v roce 1999. Podobný vývoj proběhl i u letadel starších 25 let. Z počtu 1900 funkčních civilních letounů v roce 1997 vzrostlo číslo za dva roky na 2130. [1] Trend prodlužování životnosti při zachování přísných bezpečnostních standardů i v dalších letech je předpokládatelný.

Metodu SHM můžeme použít dvěma způsoby. [2] [3]

- Pasivní metody
- Aktivní metody

Pasivní metoda SHM aplikuje většinu metod nedestruktivních zkoušek, vizuální prohlídku, ultrazvuk, či různé optické metody. Pomocí pasivních SHM jsme schopni v konstrukci nalézt rozvíjející se poškození při činnosti stroje. Patří sem i právě naše použité dlouhodobé snímání pomocí optických vláken.

Aktivní metoda sleduje reakci konstrukce na zátěž po umělém zatěžování. Nejprve dojde k vytvoření umělého a stále stejného impulzu, který je třeba poté sledovat a zaznamenávat. Nastávající změny ve vracejícím se signálu nám dovolují objevit a předvídat rozsah a umístění poruch v konstrukci.

Systém SHM se skládá z následujících prvků: [2]

- měřené konstrukce
- měřících senzorů
- systému zpracovávajících data
- systému přenosu dat
- datové struktury
- programu zpracovávající naměřená data

Systém zpracovávající data je zařízení se vstupujícími senzory a mikroelektronikou. Přenos dat probíhá nejčastěji bezdrátově. Z naměřených dat získáváme informace o aktuálním rozsahu poškození konstrukce a vyhodnocováním můžeme určit další vývoj těchto poruch. Porucha struktury má negativní vliv na celý systém, jelikož při ní dochází ke ztrátě požadovaných mechanických vlastností.

Nejčastěji v materiálu vznikají tyto poruchy: [3]

- mikrotrhliny ve struktuře
- koroze materiálu
- otěr, eroze
- plasticita, creep
- zbytková napětí

Použití konkrétního druhu senzoru je velmi důležitým kritériem a odvíjí se od typu měřeného parametru, jeho uložení a rozmístění v konstrukci.

Senzory mohou být uloženy buď již na stávající struktuře, nebo v ní mohou být integrovány. Výhoda vložených senzorů je větší přesnost výsledků daná měřením přímo v namáhané části. Nevýhoda nastává v okamžiku poruchy senzorů a potřeby jejich výměny. Při rozhodování o rozmístění v konstrukci letadla je výhodné odhadnout nejvíce namáhaná místa s největší pravděpodobností vzniku poruchy.

V SHM jsou nejčastěji používané tyto senzory: [3]

- Piezoelektrické senzory
- Optické vláknové senzory
- Mikroelektronické mechanické senzory
- Odporové tenzometry
- Induktivní, kapacitní a magnetické senzory
- Ultrazvukové senzory
- Termoelektrické senzory
- Vakuové senzory růstu trhlin

Princip měření pomocí optických vláknových senzorů bude více vysvětlen v kapitole 3

# <span id="page-12-0"></span>2.2. Vývoj a příklady využití SHM v minulosti

Systémy SHM jsou v současné době využívány téměř ve všech oblastech leteckého, kosmického, ale i automobilového průmyslu. Identická metoda je hojně využívána ve stavebnictví, kde zastává podobou roli, konkrétně například u zjišťování poškození pohyblivých ložisek mostních konstrukcí. [4] V letectví bývá SHM důležitým kritériem při certifikacích letadel. Z tohoto důvodu jej vyvíjí a využívá většina společností v civilním i vojenském letectví.

První pokusy o vyhodnocování únavové životnosti probíhaly ve Velké Británii v 70. letech, ovšem za pomoci upravovaných tenzometrů. Měřící tenzometr byl umístěn na předpokládaná kritická místa a během cyklického zatěžování docházelo ke změně výstupních parametrů., především elektrického napětí. Tato metoda se ovšem postupem času přestala používat a byla později nahrazena modernějšími, digitálně vyhodnocovanými metodami. [5]

Při rešerši průmyslového, či akademického vývoje SHM lze nalézt v posledních letech mnoho projektů takřka po celém světě.

V Čechách probíhá vývoj SHM ve Výzkumném a zkušebním leteckém ústavu, a. s. v Praze. Série výzkumů se zabývala a zabývá širokým rozsahem témat spojených s SHM. Zjišťovala výhodné uložení snímačů na místech konstrukce, vyvíjela nové programy pro zpracování jednotlivých naměřených dat, či testovala nejvhodnější možnosti využití různých typů senzorů. [6] Do výzkumů je zapojeno mnoho vysokých škol včetně ČVUT.

V roce 2012 probíhal výzkum tohoto ústavu ve spolupráci s řeckou univerzitou za použití optických vláknových systémů (FBG). Cílem bylo určit ideální rozložení senzorů po konstrukci stroje. [7] Jiný projekt vedený ve spolupráci s firmami Honeywell International s.r.o., Aircraft Industries a.s., MESIT přístroje spol. s r.o. a Vysokou školou báňskou v Ostravě se v letech 2013 až 2016 zabýval integrací SHM a letovou způsobilostí malého dopravního letounu. V projektu bylo využito piezoelektrických senzorů. [8]

Při rešerších v zahraničních zdrojích nalezneme mnoho případů využití SHM v leteckém průmyslu. V roce 2012 probíhalo měření pomocí FBG snímačů na univerzitě v řeckém městě Patras. V článku pro časopis *Strain* je stručně popsán princip použití technologií optických vláknových senzorů v kompozitních materiálech. Detailněji je zde rozebrán algoritmus samotného zpracování dat pomocí neuronových sítí vytvořených v programu Matlab. [9]

Velmi zajímavá práce proběhla také v Japonsku v letech 2006–2007 na National Institute of Advanced Industrial Science and Technology. Měření probíhalo pomocí standartních FBG snímačů na nerezové oceli 18Cr8N. Na struktuře byly ovšem přidány také konvenční piezoelektrické senzory pro porovnání výsledků. Ze závěrů této práce můžeme zjistit, že FBG snímače jsou vhodnější variantou pro měření SHM než piezoelektrické snímače z důvodu menších rozměrů a především rychlejší a přesnější reakci na vibrace a další měřené veličiny v konstrukci. [10]

Měření na ČVUT probíhá ve spolupráci se společností Safibra, s.r.o. dodávající optické vláknové snímače typu FBG do kompozitních struktur křídel letadla Phoenix Air U15 společnosti Phoenix Air s.r.o. Z rešerše ostatních projektů můžeme říct, že se jedná o běžnou metodu získávání a vyhodnocování dat. Použitá metoda bude blíže představena v následující kapitole.

# <span id="page-14-0"></span>3. Princip měření pomocí optických vláknových senzorů

Optické kabely byly původně navrženy pro přenos dat v telekomunikaci a díky jejich mnoha zřejmým výhodám jsou využívány dodnes. Rozmach ve vývoji FBG snímačů začal počátkem 90. let, kdy začal být využíván UV-laser dovolující vytvoření miniaturních vrypů s dostatečnou přesností. [1]

## <span id="page-14-1"></span>3.1. Konstrukce a vlastnosti FBG senzorů

Optické vláknové mřížky, anglicky Fiber Bragg grating (zkráceně FBG) jsou moderní měřící systém fungující na principu optických vláken. V plném rozsahu dokáže nahradit běžné tenzometry a oproti nim nabízí mnoho výhod. Konstrukčně je systém složen z optického vlákna a po celé délce rozložených tzv. Braggovo mřížek. Po obvodu vlákno chrání obal nejčastěji z polymerních materiálů. Braggovo mřížky jsou faktickou náhradou piezoelektrického snímače deformací. Fyzicky se jedná o laserem vytvořené částečné řezy o rozměrech nejčastěji v průměru 125 μm a délce v řádech nanometrů. Tyto vrypy mají jiné optické vlastnosti než zbylá část vlákna. Na konci vláken je vývod s běžnými optickými konektory pro připojení k připojení přístrojům. [11] [12] [1]

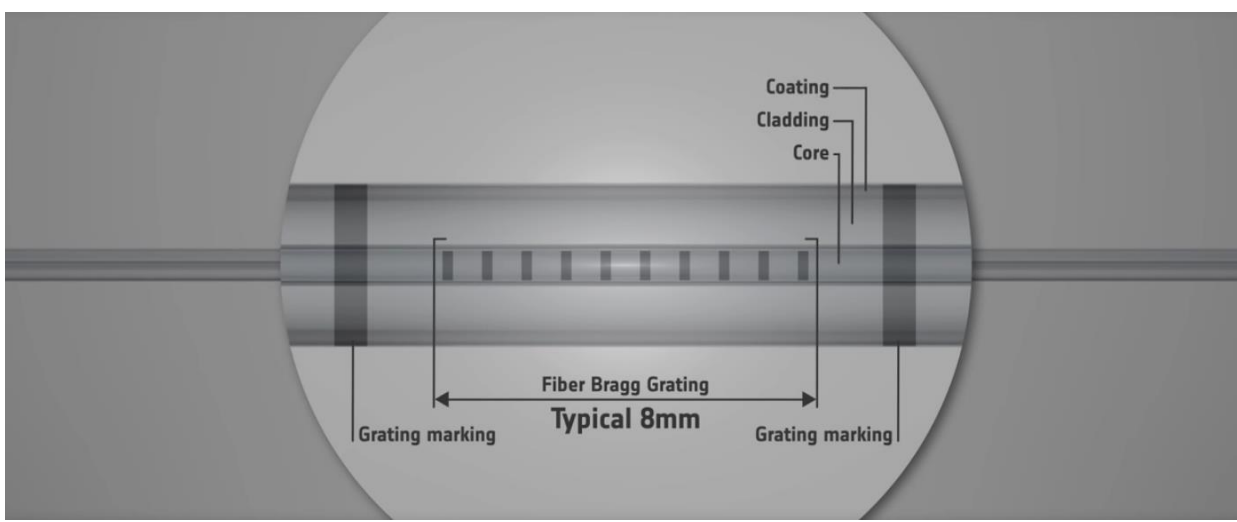

Obrázek 1: Konstrukce FBG snímače [11]

### Výhody FBG senzorů: [12] [13]

- nedochází k ovlivnění signálu od elektromagnetických polí
- na optickém vlákně může být umístěných několik desítek měřících mřížek za sebou a mohou být zapojeny do jedné měřící jednotky
- nevyžadují napájení, čímž snižují energetickou náročnost
- díky malému průměru může být senzor umístěn přímo v konstrukci
- vysoká odolnost vůči dlouhodobému namáhání

### Nevýhody FBG senzorů [1]

- vyšší cena samotných vláken a zařízení zpracovávajících signály
- je třeba kompenzovat vliv teplotních deformací
- nižší citlivost

## <span id="page-15-0"></span>3.2. Princip činnosti FBG senzorů

Optickými vlákny prochází světlo ze spektrometrů všech vlnových délek bez významného zkreslení. Při průchodu světla skrz Braggovu mřížku, dojde k interferenci závislé na délce mezi částmi Braggovo mřížky. Při těchto jevech dojde k odražení velmi malé specifické části spektra. Tato odražená vlnová délka je nazývána jako Braggova délka a má minimální rozsah v poměru s celkovým spektrem. Pro jiné prodloužení získáváme jinou odraženou vlnovou délku. Po odražení od mřížky je spektrum zaznamenáno a porovnáno s původně vyslaným signálem pomocí spektrometru, díky čemuž získáváme přesné informace o prodloužení v místě mřížky. Zbytek spektra paprsku se šíří vláknem dále bez větších ovlivnění. [11] [12]

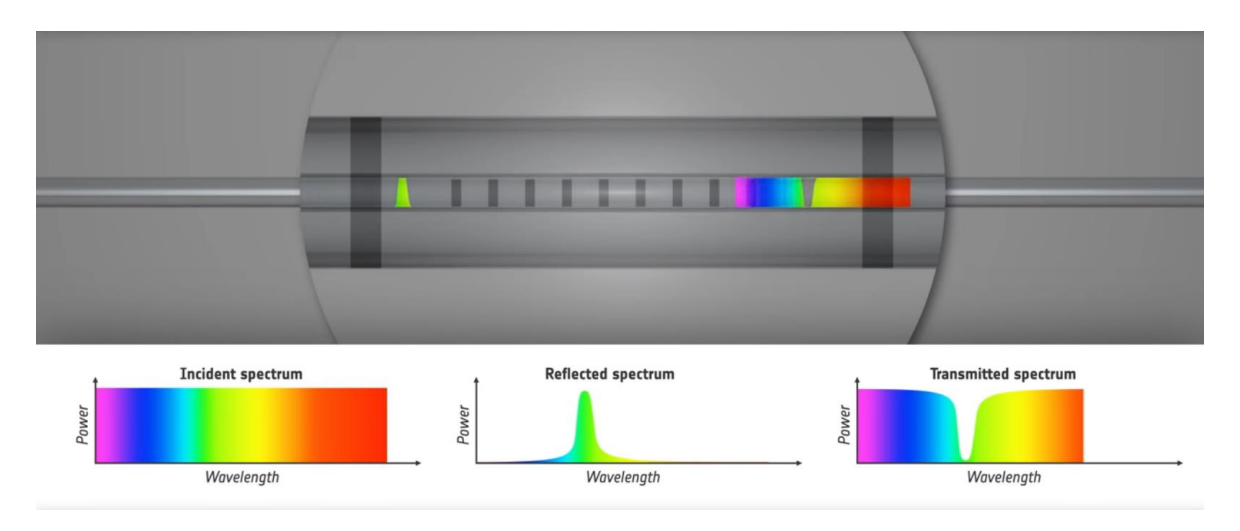

Obrázek 2: Průchod spektra nenataženým snímačem. [11]

Na obrázku můžeme vidět průchod spektra nenataženým vláknem zachycující konkrétní odraženou vlnovou délku, kterou označujeme jako λ<sub>Bragg</sub>. Ta je rovna λ<sub>Bragg</sub> =2nΛ, kde n je index lomu a Λ je rovno vzdálenosti mezi štěrbinami, tzv. mřížková konstanta v FBG senzoru. [1]

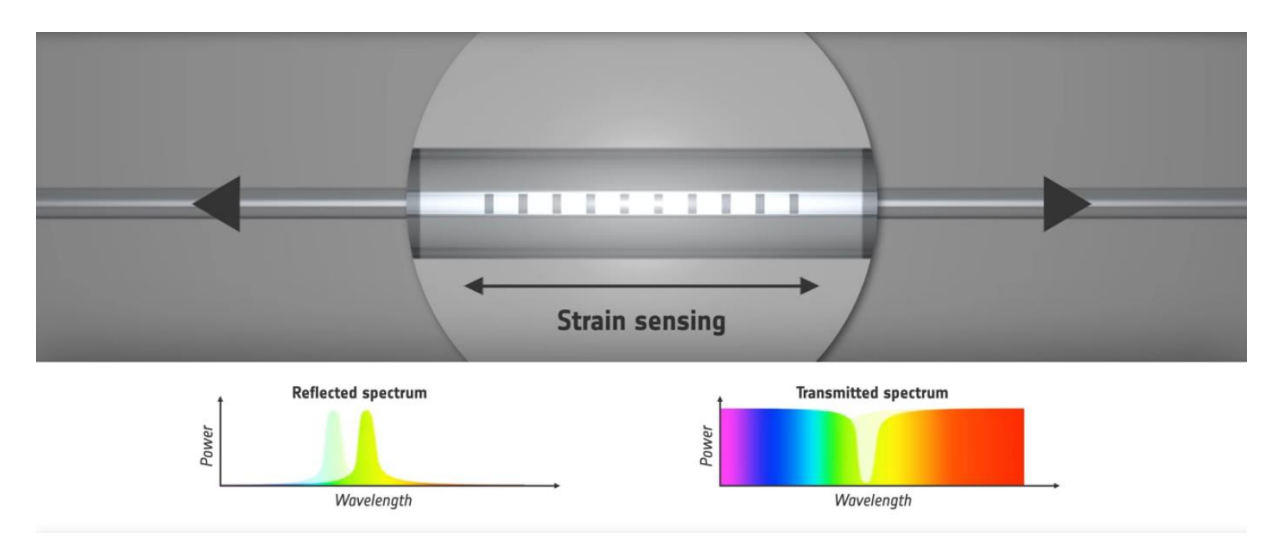

Obrázek 3: Změna Braggovy vlnové délky při roztažení snímače [11]

Po změně délky vlákna dojde vlivem změny teploty a deformace ke změně všech závislých parametrů. Změněná Braggova vlnová délka nese nyní označení  $\lambda$ '<sub>Bragg</sub> =2n'Λ'. Výsledná vlnová délka se při roztažení vlákna zvyšuje, naopak při stlačení se sníží. [11][1]

### <span id="page-17-0"></span>3.3. Teplotní kompenzace FBG snímačů

Optické snímače jsou velmi citlivé na teplotní změny v okolí a je třeba tedy s tímto faktorem počítat a vykompenzovat jeho vliv na naměřené veličiny. Pro kompenzaci využíváme dvě metody.

První metodou teplotní kompenzace je připojení snímače na místo, kde nedochází k žádnému namáhání a výsledné prodloužení je tedy rovno pouze deformaci vznikající vlivem teplotní roztažnosti. Relevantní hodnoty deformace tak získáme odečtením těchto dvou signálů od sebe. Tato metoda je výrazně snazší, problematické ovšem je nalezení místa, kde nedochází k žádné deformaci. [14]

V případě, že nelze nalézt místo, kde nedochází k deformacím konstrukce, použijeme jeden další určitý FBG snímač pouze pro snímání teploty. Musíme tedy docílit nulové deformace způsobené mechanickým namáháním v místě Braggovo mřížky. Optické vlákno musíme připevnit pouze v jednom bodě a na opačný konec, co nejdále od tohoto bodu vložíme mřížku, díky čemuž jsme schopni měřit deformace způsobené pouze tepelnou roztažností vlákna. [14]

![](_page_17_Picture_4.jpeg)

Obrázek 4: FBG snímač [15]

## <span id="page-18-0"></span>4. Měřící systém

## <span id="page-18-1"></span>4.1. Letadlo Phoenix Air U-15

Měření probíhalo na letadle Phoenix Air U-15 společnosti Phoenix Air s.r.o. se sídlem v Ústí nad Orlicí. Jedná se o letadlo v kategorii UL s konstrukcí draku vytvořeného kompletně z kompozitního materiálu.

![](_page_18_Picture_3.jpeg)

Obrázek 5: Letoun Phoenix Air U-15

Letadlo pohání čtyřválcový, čtyřtaktní motor ROTAX 912 UL s výkonem 58 kW při 5500 ot/min. Nejmenší rozpětí křídel dosahuje 10400 mm bez žádného rozšíření, což dovoluje snadné uskladnění letadla v hangáru. Krátké nástavce rozšíří letadlo na 11 metrů a umožní dosáhnout maximální letové rychlosti. S nejdelším "wingletem" dovolující největší kluzný poměr rozpětí letadla dosahuje 15000 mm. Nástavce lze snadno vyměnit, což přináší výhodu letadla "2v1". Trup letadla je dlouhý 6,5 metrů a vysoký 1,45 metrů. Prázdné letadlo váží 280 kg a maximální vzletová hmotnost činí 472,5 kg. Palivo je umístěno v nádržích s objemem 100 litrů, což při spotřebě méně než 10 l/h poskytuje s rezervou přes 8 hodin letu. Běžná letová rychlost je 200 km/h, hodnota maximální povolené rychlosti je 260 km/h.

Kluzný poměr přesahuje 1:30, takže letadlo je při vypnutí motoru schopno ve výšce 1 km uletět do vzdálenosti dalších 30 km, což přináší dostatečnou dobu na nalezení bezpečné přistávací plochy. [16] [17]

#### <span id="page-19-0"></span>4.2. Integrace snímačů v křídlech

Letoun Phoenix Air U-15 byl osazen uvnitř konstrukce z kompozitních materiálů FBG optickými senzory na mnoha místech, konkrétně v křídlech měřící poměrné prodloužení. Další umístění FBG snímačů bylo zvoleno na vertikální a horizontálních ocasních plochách. Kromě prodloužení je v letounu umístěno několik dalších senzorů měřící další letové parametry.

Hlavním místem pro umísťování FBG senzorů v křídlech byly lepené spoje, jelikož jde o místa s nejvyšší pravděpodobností konstrukčních chyb. Řetězce byly umísťovány ve dvou konfiguracích. Ve vláknech bylo umístěno celkem 102 FBG senzorů měřící deformaci a teplotu.

- FBG řetězec konfigurace A: 13xFBG pro měření, 1xFBG pro měření teploty
- FBG řetězec konfigurace B: 5xFBG pro měření deformací

![](_page_19_Figure_6.jpeg)

Obrázek 6: Rozložení snímačů na křídle letadla [3]

Obrázek číslo 6 popisuje rozložení snímačů na pravém křídle. V něm bylo integrováno 52 FBG snímačů pro měření deformací a další 4 FBG snímače na vnitřním povrchu potahu pro teplotní kompenzaci. Od levého se liší pouze dalšími 10 FBG pro měření na pásnicích.

Levé křídlo je osazeno 26 FBG senzory měřící deformaci a 2 FBG senzory umístěných na vnitřní straně povrchu potahu určené pro teplotní kompenzaci.

Další snímače 4 FBG snímače byly umístěny na vertikálním stabilizátoru, konkrétně na povrch hlavního nosníku. 4 FBG snímače pro měření deformací byly usazeny také do lepeného spoje horizontálního stabilizátoru.

![](_page_20_Figure_1.jpeg)

Obrázek 7: Rozložení snímačů v řezu nosníku [3]

Obrázek číslo 7 zobrazuje řez nosníky křídel letadla. Je složený ze stojiny z kompozitního materiálu a pásnic připojených ke stojině lepem z epoxidové pryskyřice. Dohromady nosník vytváří konstrukci s tvarem profilu I.

Vlákna na obou křídlech vychází z měřící jednotky nejprve horním lepem, poté se obloukem obrátí do spodního lepu a vrací se zpět. Oba tyto snímače na obou křídlech jsou v konfiguraci A. Pouze na pravém křídla, kde měříme další deformace pomocí FBG snímačů umístěných na pásnicích ze strany náběžné a odtokové hrany křídle, musíme rozlišit konfigurace. Snímač na spodní pásnici má konfiguraci B, zatímco horní pásnice konfiguraci A.

Instalace proběhly ve spolupráci ČVUT a uvedené společnosti Phoenix Air v rámci výzkumného projektu Technologické agentury ČR ještě před zadáním této BP a autor se jí nezúčastnil.

## <span id="page-21-0"></span>4.3. Zpracování měřených veličin

Monitorování dat probíhalo v rámci výše zmíněného projektu.

Kromě deformací byly na letadle měřeny i další parametry letu, konkrétně: [3]

- výška letu (absolutní tlak z Pitotovy trubice)
- rychlost letu (diferenční tlak z Pitotovy trubice)
- otáčky motoru (čítač pulsů v motoru)
- tlak sání v motoru (absolutní tlak)
- zrychlení v těžišti letounu (tříosý akcelerometr)
- zrychlení v místě ocasních ploch (tříosý akcelerometr)
- výchylka křidélek (lineární potenciometr)
- výchylka výškovky (lineární potenciometr)
- výchylka směrovky (lineární potenciometr)
- poloha vztlakových klapek (lineární potenciometr)
- poloha vzdušných brzd (lineární potenciometr)

Měřená data byla k dispozici pro zpracování v rámci této práce. Výstupní datová struktura ze všech snímačů bude popsána v praktické části bakalářské práce.

Zpracování signálu zajišťovala ústředna Safibra FBGuard 1550 FAST. Jednotka zpracovávala data z optických i analogových snímačů najednou. Jednotka měří na osmi optických kanálech s frekvencí 100 Hz na jeden kanál. Pro analogové měření je jednotka vybavena 16 kanály s frekvencí 10 Hz. Všechny kanály jsou synchronizovány. Naměřená data jsou nejprve uložena do paměti jednotky a musí být poté přenesena přes USB rozhraní do PC. [3]

Fyzicky samotná jednotka byla umístěna na trupu letadla za kabinou pod zavazadlovým prostorem. Její rozměry jsou 205 x 75 x 165 mm (š. x v. x h.) při váze 0,95 kg. Napájena je systémem z letadla 230 V/50 Hz. [3]

![](_page_22_Figure_0.jpeg)

Obrázek 8: Umístění měřící jednotky v letounu [3]

# <span id="page-23-0"></span>5. Vyhodnocování naměřených dat

Výstupní data snímačů byla vyhodnocována programem autora práce napsaném v prostředí MATLAB ve verzi 2014a s univerzitní licencí. Cílem zpracování byla vizualizace časově proměnných veličin, konkrétně především poměrné prodloužení.

#### <span id="page-23-1"></span>5.1. Datová struktura

Pro správné fungování programu byla potřeba funkční a logická datová struktura. Výstupní data snímačů byla srovnávána do datové struktury složené ze 141 složek reprezentující jednotlivé snímače. V každé z těchto složek byly automaticky vytvářeny další podsložky s názvem vytvořeného podle aktuálního data, v nichž byla ukládána jednotlivá data z měření.

![](_page_23_Picture_99.jpeg)

![](_page_23_Figure_5.jpeg)

Použitá metoda zpracování dat se nazývá jako tzv. strukturovaná proměnná, anglicky structured array, která umožňuje nejrychlejší a nejpřehlednější uspořádání jednotlivých složek a souborů s daty do proměnných, které poté jsou snadno vykreslitelné pomocí běžné funkce plot.

Logika pojmenovávání složek se soubory dat z FBG snímačů deformací byla následující:

#### **ld\_s\_z\_01**

```
ld – levé křídlo, dolní pásnice 
s – slep pásnice a stojiny
z – záložní snímač (vývod) 
01 – fbg snímač č. 01
```
#### **lh\_s\_h\_01**

lh – levé křídlo, horní pásnice s – slep pásnice a stojiny h – hlavní snímač

#### **pd\_oh\_h\_01**

pd – pravé křídlo, dolní pásnice oh – odtoková hrana

#### **pd\_s\_h\_01**

s – slep pásnice se stojinou (dále podle zavedených pravidel)

#### **ph\_nh\_01**

ph – pravé křídlo, horní pásnice nh – náběžná hrana

Dále byla měřena data ze dvou akcelerometrů ve 3 osách.

![](_page_24_Picture_203.jpeg)

Data byla do podsložek řazena podle dnů v následujícím systému: 2018-06-19 YYYY-MM-DD

Měřená data byla zaznamenávána do souborů ve formátu csv (comma separated values, česky hodnoty oddělené čárkami). Jedná se o velmi často používaný formát pro tabulková data. Hlavními výhodami jsou jeho rozšířenost napříč systémy, jednoduchost a velmi nenáročné požadavky na softwarové vybavení. Z komerčních systémů lze csv otevřít například pomocí MS Excel, volně dostupnou open source variantu nabízí například Notepad++. Formát je složen z řádků, kde jednotlivé buňky tabulky jsou od sebe odděleny čárkou. Pokud bychom měli desetinná místa oddělena běžnou čárkou, bylo by třeba hodnoty vložit do uvozovek.

#### <span id="page-25-0"></span>5.2. Program pro vyhodnocování časově proměnných dat na křídle

Program pro vyhodnocování časově proměnných veličin byl vytvořen v prostředí MATLAB.

Program lze rozdělit na tři různé funkční části. V první si definujeme pomocí proměnných, kterých musíme zadat ručně, cestu k naměřeným datům a vymezíme oblast načtených dat na úroveň nejvyšších složek. Funkce jednotlivých fragmentů kódu jsou okomentovány pomocí poznámky v kódu.

```
% určení cesty k složkám, je třeba vložit ručně
temp_dir = ,F:\Phi\times AFL \text{ data ALL\data}\';% název složek měřeného dne, je třeba vložit ručně
selected day = ,2018-11-20';
% vytvoření proměnné odpovídající počtu složek ve vybrané cestě, uloženo jako 
integer
dir listing = dir(temp dir);
dir number = length(dir listing);
% načtení složek
% vymezení dat pro zpracování
data measured = cell(1,6);
```
Druhá část kódu je složena ze dvou cyklů for. Funkcí prvního cyklu je podle číselně určeného rozsahu proměnné n načíst odpovídající složky konkrétních snímačů podle vytvořené datové struktury. Číslování datové struktury zajišťuje příkaz length, který načítá počet složek z proměnné dir listing, skládající se ze všech načtených souborů, do proměnné dir\_number. Pokud chceme například načíst složky odpovídající prvnímu akcelerometru ve všech třech osách, vymezíme rozsah proměnné n pro náš cyklus celými čísly 3 až 5. Pro vykreslení prodloužení na levém křídle v horní pásnici musíme odpočítat, v jakém pořadí se nachází naše žádaná složka s žádanou veličinou. Konkrétně se jedná o čísla 59 až 72. Proměnná data\_measured definuje konkrétní sloupce tabulky, která mají být načtena.

Druhý cyklus, vložený do prvního, nám dovoluje nastavit pomocí proměnné m přesná data k načtení v konkrétním dni. Opět je zde použit příkaz length a má opět stejnou funkci, a to načíst počet složek a uložit jej jako integer do proměnné file\_number. Můžeme tedy separovat přesná letová data v jednom dni podle načtených souborů a vizualizovat tak jednotlivé letové fáze.

Důležité je zmínit, že u obou cyklů nezačínáme číslem 1, nýbrž číslem 3, což je charakteristické pro MATLAB, které pro první dvě hodnoty pořadí složek přiřazuje své vlastní znaky. (První hodnota je symbol tečka, druhá hodnota dvě tečky). Po odpočítání pořadí složky rovné integeru n potřeba připočítat n+2.

Za zmínku stojí také soubor txt2mat, který je volně stažitelný a volá se z jiného souboru ve formátu -m. Jeho funkcí je vzít konkrétní soubor ve formátu csv (obdobný formát jako txt, jeho vlastnosti jsou popsány v kapitole Datová struktura) a vytvořit matici, která je formátově již zpracovatelná programem Matlab. Pro správnou funkčnost ovšem musí být splněna podmínka toho, aby soubory byly uloženy ve stejné složce.

V druhém cyklu for je také umístěna podmínka if zajišťující, že program proběhne správně pouze při konzistentním vstupu dat. Vytvořená proměnná s názvem all\_data\_per\_dir je složena ze sedmi sloupců. V prvních šesti je načten čas, který je poté přepočítán na sekundy a uložen do proměnné data\_time. Po odečtení první hodnoty si srovnáváme začátek časové osy na nulu. Poté již probíhá načtení proměnné data\_name, kterou nejprve musíme přeměnit na jeden dlouhý tzv. string, což je fakticky běžný text. Ten poté využijeme pro sestavení legendy. Čas a samotná naměřená data jsou poté zbavena potenciálně nadbytečných hodnot načtených v předchozích složkách.

```
for n=59:72 % definujeme číslo
   temp_name = [temp\_dir, dir\_listing(n).name, \ \ \ \ \ \ \ \ \ , selected_day];
   %cd(temp_name);
   act_filelisting = dir(temp_name);
   file number = length(act file listing);
   all data per dir = [];
     % - cyklus probíhající skrz všechna data
    for m=3:file number
        act file<sup>name</sup> = [temp_name, , \',act file listing(m).name];
        act_data = txt2mat(act_file_name);if \overline{m} == 3
            number of columns = size(act data, 2);
         else
            if size(act data, 2) \sim = number of columns
                disp (, Inconsistent input data')
             end
         end
         % - srovnání dat do jedné matice
        all data per dir = [all data per dir; act data];
     end
     % přepočet času na sekundy
    data time = all data per dir(:,4)*3600 + all data per dir(:,5)*60 +
all data per dir(:,6);
    data time = data time – data time(1);
     % vytvoření proměnných, uložení dat
   data_name = [strrep(selected_day, '-,,'_'), , ', dir_listing(n).name];
   data measured{n-58}.name = data name;
   data measured{n-58}.time = data time;
   data measured{n-58}.data = all data per dir(:,end);
end
```
Třetí část programu slouží k vykreslení grafu z výše vytvořených proměnných složených do matice. Následující ukázka programu je zkrácena, plná verze programu je umístěna v přílohách. Graf je popsán pomocí názvů na osách x a y a dále je také využito legendy popisující jednotlivé proměnné v grafech.

```
% data plot
figure
plot(data measured{1}.time, data measured{1}.data,'b')
hold on
(data measured{2}.time, data measured{2}.data,'r')
leg = legend(data measured{1}.name,data measured{2}.name);
set(leg, 'Interpreter', , none');
xlabel(, Čas [sec]')
ylabel (, Poměrné prodloužení [\mum/m]')
grid on
title (, Poměrné prodloužení ve snímačích levého křídla')
```
#### Výstupní data byla vykreslována do následujících grafů:

![](_page_28_Figure_1.jpeg)

Obrázek 10: Výstupní graf ze snímačů deformací na křídle

Na ose x je vždy zaznamenán v sekundách časový průběh všech senzorů v konkrétní den. V tomto ukázkovém případě, jak je zjevné z legendy, na levém křídle v horní pásnici. Skoky na časové ose jsou způsobeny vypnutím a pozdějším zapnutím měření. Při vyhodnocování jednotlivých fází měření musíme tedy vykreslit pouze jednotlivé soubory. Osa y zobrazuje poměrné prodloužení ε v jednotkách μm/m.

Pomocí tohoto konkrétního programu jsme schopní vykreslit všechny měřené veličiny v jeden den a čas i pro ostatní senzory jako například akcelerometr a zobrazit tak jejich vzájemnou korelaci.

Interpretace konkrétních letových fází bude provedena v kapitole 6.2.

<span id="page-29-0"></span>5.3. Program pro vyhodnocování časově proměnných veličin v řezu křídla Další program vykresluje časově proměnné veličiny na jednom místě v řezu křídlem. Syntakticky je velmi podobný s prvním programem, je taktéž založený na principu strukturované proměnné.

```
temp dir = 'F:\Phoenix AFL data ALL\data\';
% selected sensor
selected sensor = 'pd oh h 04';
```
Následující zadané proměnné ukazují, že musíme vybrat jednotlivý senzor. Podle vybraného senzoru proběhne stejná syntaxe jako u prvního kódu. Po načtení hodnot ze senzorů, mající stejnou strukturu jako v prvním kódu, dojde k vytvoření mnoha proměnných pro potenciální budoucí využití.

```
% data processing
    meanValue(n-initDay index+1) = mean(all data per dir(:,7));
    medianValue(n-initDay index+1) = median(all data per dir(:,7));
    stdValue(n-initDay index+1) = std(all data per dir(:,7));
    skewnessValue(n-initDay index+1) = skewness(all data per dir(:,7));
    kurtosisValue(n-initDay_index+1) = kurtosis(all_data_per_dir(:,7));
    maxValue(n-initDay index+1) = max(all data per dir(:,7));
```
Proměnná meanValue zaznamená střední hodnotu všech načtených dat, medianValue načte medián hodnot. Funkce std zaznamená standartní odchylku dat. Potenciálně využitelné jsou také koeficienty šikmosti a špičatosti označované jako skewness a kurtosis.

Námi nejvíce požadovaná veličina s největší vypovídající hodnotou pro vyhodnocení "tvrdosti" provozu je funkce max, vybírající nejvyšší naměřenou hodnotu z naměřených dat.

```
figure
number of days = length(meanValue);
plot(1:number of days, maxValue)
hold on
```
Poté dojde ke srovnání těchto maximálních hodnot z každého dne naměřených dat a vykreslení do grafu. Na ose x se nachází proměnná odpovídající počtu měřených dní, nazývá se number of days.

# <span id="page-30-0"></span>6. Analýza dat

Analýza probíhala na základě vykreslených grafů z Matlabu. Prvním cílem je zjistit charakter měřených letů pomocí odezvy na konkrétních místech konstrukce. Dále byla zaznamenávána data na celých částech konstrukce a vyhodnocování proběhlo pro určité letové fáze. Poslední část porovnávala naměřené veličiny v čase, konkrétně prodloužení na místě konstrukce a přetížení v trupu letadla.

## <span id="page-30-1"></span>6.1. Charakter měřených letů

Pomocí naměřených a vyhodnocených dat v Matlabu jsme schopni doložit charakter letů, která byla s letounem provedena. Kompletní zdrojový kód použitého programu je umístěn v příloze.

Použijeme konkrétně řez pravým křídlem letadla na pozici řezu 2 a vykreslíme naměřené hodnoty pro jeden z FBG snímačů deformací v řezu umístěných.

Podle následující tabulky byl vybrán senzor v adresáři popsaný jako pd\_oh\_h\_04. Oba se nachází ve vzdálenosti od kořenového žebra 1,1 metru.

![](_page_30_Picture_229.jpeg)

Tabulka 1: Pojmenování senzorů pravého křídla v jednotlivých řezech

V našem případě hodnota, při které kompozitní materiál dosáhne maximálního dovoleného prodloužení, je 6000 μm/m. Tato hodnota nesmí být dosažena v žádném zaznamenaném dni.

Výsledný graf vykreslující maximální hodnoty poměrného prodloužení všech letů pro pravé křídlo v dolní pásnici vypadá takto:

![](_page_31_Figure_1.jpeg)

Obrázek 11: Graf maximálních zatížení ze všech měření

Maximální hodnota během všech měření dosáhla 920,3 μm/m, ostatní hodnoty byly kladné a významně nižší, což značí běžné namáhání bez žádných extrémů. Můžeme tedy tvrdit, že letadlo bylo využíváno pro svou primární úlohu, tedy rekreační létání.

Nejvyšší extrémní hodnoty bylo dosaženo první den měření, po náhledu do datové struktury tříděné podle dní zjišťujeme, že se jedná o 24.července 2016. Nejnižší maximální hodnota byla naměřena dne 11.října 2017 a dosahovala -7.0175 μm/m. Opět jsme při nahlédnutí do konkrétních dat v tento den zjistili, že měření bylo zapnuto, tím pádem zaznamenávána byla data pouze během přistání.

Graf zde byl vykreslen pouze z jednoho konkrétního senzoru. Z principu programu lze ovšem zvolit jakýkoliv jiný snímač ať už deformací, či jiných měřených veličin.

# <span id="page-32-0"></span>6.2. Analýza dat časově závislých proměnných v jednotlivých letových fázích

Časově závislé proměnné byly vyhodnocovány pro celé části letounu. Program zpracovávající data vykresluje hodnoty vybraných snímačů přes cyklus for, kterému do proměnné m zadáme pořadí složek, ve kterých se data ukládala. Pro základní vykreslení hodnot si zvolíme obě křídla a popíšeme tři konkrétní letové fáze, konkrétně vzlet, okruh a přistání. Jednotlivé fáze jsme vyhledávali ručně.

![](_page_32_Figure_2.jpeg)

Obrázek 12: Vykreslení všech letových fází v jednom grafu

Na následujícím obrázku je zaznamenáno letové měření pro celý den 13.října 2017 s jasně viditelnými letovými fázemi vzlet, let a přistání. Lineární část grafu mezi 1300 a 1700 sekundou času je způsobena vypnutím měření během letu a jeho následném zapnutí pro záznam přistání. Jsme tedy schopni při vykreslení konkrétních časových záznamů složek v jednom dni zjistit konkrétní hodnoty a přesně vykreslit situace všech snímaných veličin.

#### <span id="page-33-0"></span>6.2.1. Přistání

Pro ukázku přistání jsme si vybrali měřená data ze dne 8.října 2017 a nechali vykreslit pouze soubor obsahující data z doby při dosedání letadla na zem.

![](_page_33_Figure_2.jpeg)

Obrázek 13: Poměrné prodloužení při přistání letadla

Hodnoty poměrného prodloužení ε na levém křídle jsou při začátku přistání kladné přibližně mezi 50 a 100 μm/m a v průběhu času dojde k obrácení znaménka na zápornou hodnotu přibližně -75 μm/m. Výkmit hodnot v čase přibližně kolem 550. sekundy byl způsoben zřejmě dosednutím letadla na pevnou zem. Z grafů akcelerometrů je zřejmé, že došlo k namáhání v ose x, tedy proti směru letu. Akcelerometr, měřící namáhání v ose y, mířící vzhůru byl bez významných výchylek.

![](_page_33_Figure_5.jpeg)

Obrázek 14: Akcelerace v ose x při přistání Obrázek 15: Akcelerace v ose y při přistávání

#### <span id="page-34-0"></span>6.2.2. Vzlet

Vzlet je velmi zajímavou důležitou fází letu. Jako příklad si vykreslíme hodnoty poměrného prodloužení na čase ze dne 2.září 2016 pro pravé křídlo. Vyseparovali jsme předchozí část měřených dat ze dne a dostáváme typickou křivku pro přistání. Maximální hodnoty namáhání jsou kladné a dosahují hodnot přesahujících 1000 μm/m. Povšimněme si výpadku signálu ze snímače s číslem 01, který vypadával během většiny měření. V prvních chvílích měření, přibližně od 75. sekundy po 130. jsou zaznamenány i pohyby s letadlem na zemi.

![](_page_34_Figure_2.jpeg)

Obrázek 16: Graf vykreslující poměrné prodloužení při vzletu

![](_page_34_Figure_4.jpeg)

![](_page_34_Figure_5.jpeg)

![](_page_34_Figure_6.jpeg)

Pro popsání situace přidávám další měřené veličiny, konkrétně výstup z akcelerometru umístěný v trupu letadla zobrazující změnu zatížení v ose z. Přibližně ve 200 sekundě je jasně patrné zvýšení zatížení v době vzletu.

Další vykreslenou veličinou je měření tlaku v místech sání motoru, anglicky manifold pressure, vyjádřený jednotkou palců rtuťového sloupce. Tento absolutní tlak vyjadřuje, jak velké množství vzduchu smíchaného s palivem aktuálně motor nasává. Zvýšení hodnoty tohoto tlaku znamená, že škrtící klapka ovládající přísun směsi vzduchu a paliva do válců motorů se více otevřela a došlo ke zvýšení výkonu motoru. Ke zvýšení naměřených hodnot tlaku došlo ve stejné době, kdy bylo pomocí akcelerometrů zaznamenáno také zvýšení přetížení a poměrného prodloužení.

![](_page_35_Figure_2.jpeg)

![](_page_35_Figure_3.jpeg)

![](_page_35_Figure_4.jpeg)

![](_page_35_Figure_5.jpeg)

Atmosférický tlak ilustruje změnu výšky při letu. Došlo ke snížení atmosférického tlaku, z čehož můžeme vyvodit zvýšení letové výšky.

Indikovaná vzdušná rychlost (IAS) je měřena pomocí rozdílu tlaků měřených v pitot-statickém systému. Pro přepočítání rychlosti na km/h využijeme vztahu odvozeným z Bernoulliho rovnice:  $v = \sqrt{\frac{2*(P_{dif})}{r}}$  $\left(\frac{a_{II}}{\rho}\right)$  \* 3,6. Indikovaná rychlost měří faktickou rychlost pohybu letadla, tedy jak obtéká tekutina letadlo. V našem případě došlo, předpokládatelně, ke zvýšení. Vidíme ovšem chybu, kdy dochází k měření nenulových hodnot v době, kdy bylo s letounem pouze pohybováno po zemi. Ta může být způsobena kalibrací do pitot-statického systému do jiné letové hladiny.

#### <span id="page-36-0"></span>6.2.3. Okruhy

Pro názorné vykreslení letových fází mezi vzletem a přistáním letadla jsem zvolil měření ze dne 7.září 2017. Opět byly pomocí proměnné m v druhém cyklu for odfiltrovány ostatní fáze letu, zde konkrétně poslední naměřená data, tedy přistání letounu. Pomocí již popsaného algoritmu tedy vykreslíme důležitá data. Konkrétně tedy poměrné prodloužení pro levé a pravé křídlo, akcelerace měřící na svislých ocasních plochách akcelerometrem 2, kde probíhá měření přetížení v ose y. Jako poslední si vykreslíme také

![](_page_36_Figure_2.jpeg)

Obrázek 21: Poměrné prodloužení na levém křídle během okruhu

![](_page_37_Figure_0.jpeg)

Obrázek 22: Poměrné prodloužení na pravém křídle během okruhu

![](_page_37_Figure_2.jpeg)

![](_page_37_Figure_3.jpeg)

Obrázek 23: Graf popisující zatížení v ose y během okruhu

Obrázek 24: Graf vykreslující indikovanou vzdušnou rychlost během okruhu

Výraznější snížení rychlostí v 600. a především v 1200. sekundě letu se projevují viditelně jak ve změnách poměrných prodloužení na obou křídlech letounu, tak i zvýšením výkmitů hodnot ze senzorů akcelerometrů.

#### <span id="page-38-0"></span>6.3. Korelace hodnot na více částech letounu

Pro vykreslení korelace hodnot na různých částech letounu jsem vybral dvě místa. Porovnávat budeme hodnoty naměřené během celého dne letu letounu, konkrétně dne 8. dubna 2017. První porovnávanou částí konstrukce je levé křídlo se senzory umístěnými na první a poslední pozici, co se vzdálenosti od kořenového žebra týče. Z pohledu v řezu se senzory nachází v dolním slepu. Názvy těchto senzorů tohoto senzoru v datové struktuře jsou ld\_s\_z\_02 a ld s z 08. Druhou vykreslovanou částí letounu byly zvoleny pro porovnávání senzory umístěné na ocasních plochách letounu.

![](_page_38_Figure_2.jpeg)

Obrázek 25: Graf hodnot poměrného prodloužení na dvou místech levého křídla

Červená křivka je vykresluje poměrné prodloužení pro senzor 08, který je dále od trupu. Modrá křivka je senzor 02 blíže trupu. Vidíme, že dochází, jak se dá předpokládat, k většímu poměrnému prodloužení křídla na místě vzdálenějším od trupu letadla.

![](_page_39_Figure_0.jpeg)

Obrázek 26: Graf hodnot poměrného prodloužení na dvou místech pravého křídla Je zjevné, že průběh deformací pro pravé křídlo je téměř identický.

![](_page_39_Figure_2.jpeg)

Obrázek 27: Graf hodnot poměrného prodloužení na horizontálních ocasních plochách

Můžeme zaznamenat určité korelace poměrného prodloužení v první části letu do 250. sekundy měření, poté si deformace příliš neodpovídají, což připisuji prudkému zvýšení vzdušné rychlosti po vzletu. Pro vykreslení změny výšky letu použijeme data ze senzoru měřící atmosférický tlak.

![](_page_40_Figure_0.jpeg)

Obrázek 28: Graf indikované vzdušné rychlosti letu zaznamenávané při okruhu

![](_page_40_Figure_2.jpeg)

Obrázek 29: Vykreslení hodnot měřeného atmosférického tlaku pro jeho korelaci s výškou letu

Z vykreslených dat můžeme vyčíst, že při méně výrazných změnách deformací dochází k podobnému namáhání křídel, tak ocasních ploch letounu. Při zvýšení namáhání se křídla letounu deformují výrazně více, než ocasní plochy a zřejmě tak přenáší většinu vztlakových sil působících na letadlo.

## <span id="page-41-0"></span>7. Diskuze naměřených hodnot a další možné vyhodnocování SHM

#### <span id="page-41-1"></span>7.1. Diskuze

Všechna naměřená data měření jsou vykreslena do grafů a uložena v příloze. Z nich byly ručně vybrány signifikantní výstupy odpovídající různým letovým fázím a blíže popsány a uvedeny do kontextu pomocí výstupů z dalších senzorů.

Vykreslovaná data jsou poměrně čitelná, ačkoliv někdy trpí vysokým rozptylem hodnot způsobených kmitáním. Některé senzory vykreslují data zjevně chybně, nejčastěji například senzor s označením pd s h 01 má problémy s častými výpadky signálu a vykreslované hodnoty jsou poté konstantně rovny nule. Jiné senzory ojediněle vykreslují data i po vypnutí zaznamenávání, čímž znesnadňují analýzu dat. Řešením je ovšem tyto senzory v grafech nevykreslovat.

Nejdůležitější pro další zpracování SHM se jeví grafy se zaznamenanými hodnotami poměrného prodloužení v čase. Vliv na životnost časově proměnného zatěžování dílů letounu je přímo spojen s cyklickým zatěžováním, které se od monotónně vzrůstajícího zatížení velmi výrazně liší ve svých účincích na součást.

Životnost dílu podrobenému cyklickému zatěžování můžeme vyhodnocovat například vytvořením hysterezních smyček závislosti poměrného prodloužení a napětí v materiálu. V našem případě považuji za majoritní problém fakt, že pro vykreslení hysterezních smyček závislosti napětí na poměrném prodloužení jsou výstupní data z analogových senzorů deformací zaznamenávána ve frekvenci 100 Hz, zatímco data z akcelerometrů ve frekvenci 10 Hz. To přináší významný prostor pro vytvoření nepřesností a ovlivnění výstupních dat. První možnou metodou pro sjednocení rozsahu dat je interpolace kratších vektorů, což při jejich desetinové délce způsobí, že 9 z 10 záznamů bude dopočítaných. Druhou, o něco přesnější možností, je odstranit každý desátý záznam hodnot více saturovaných dat o poměrném prodloužení a uložit jej do nové matice. V tomto případě se ovšem 9 z 10 naměřených dat stane redundantními.

### <span id="page-42-0"></span>7.2. Návrh dalšího vyhodnocování SHM

Nejprve je třeba si definovat typy cyklického namáhání: [5]

- **měkké** řízeno amplitudou napětí
- **tvrdé –** řízeno amplitudou poměrného prodloužení

Z cyklického zatěžování vzorku získáváme následující druhy hysterezních smyček, v materiálu součástky: [5]

- **cyklické zpevňování nebo změkčování materiálu**  Cyklické zpevňování nastává u žíhaných materiálů a materiálů s poměrem meze kluzu a meze pevnosti vyšším než 1,4. Materiály s vyšší pevností (oceli) nebo další jiné materiály s poměrem  $R_m$ / Re<1,2 při cyklickém zatěžování naopak změkčují. Tento jev popisuje 30a,b.
- **Cyklická relaxace** Nastává při tvrdém nesymetrickém zatěžování s kladným středním napětím  $\sigma_m$ . Dochází k tzv. střídavé plastizaci a potlačení vlivu  $\sigma_m$  a smyčka se poté stává symetrickou. Jev popisuje obrázek 30c.
- **Cyklické tečení**  S cyklickým tečením se můžeme setkat u měkkého nesymetrického zatěžování s kladným středním napětím. U hysterezní smyčky poté dochází k postupnému snižování amplitudového napětí  $\sigma_a$ . Jev je popsán na obrázku 30d.
- **Paměťový efekt**  jev nastávající, když okamžitá hodnota poměrného prodloužení a napětí je ovlivněna předchozími stavy. Výsledná hysterezní smyčka, popsaná na obrázku 30e, je poté velmi nepravidelná a vyhodnocování je velmi náročné. Paměťový efekt materiálu lze lépe vyhodnotit pomocí metody rain-flow, česky metody stékání deště

Metoda stékání deště byla představena na konci 60. letech a pro její správné analyzování je potřeba realizovat hysterezní smyčku. Zpracování je z důvodu vysoké datové náročnosti nutno provádět pomocí výpočetní techniky. Rozkmit v deformaci je softwarově zakreslen do hysterezní smyčky na počátku každého lokálního extrému a pokračuje až do dalšího lokálního extrému. Tímto způsobem jsou zpracována veškerá data a zakreslena do hysterezních smyček, pomocí kterých ovšem získáváme pouze neúplné informace o četnosti jednotlivých kmitů. Pro kompletní vyhodnocení je potřeba znalost jednotlivých středních a amplitudových napětí, která jsou poté zaznamenávána do tzv. matic četnosti (rain-flow matrix). Matice četnosti se skládají

z počtu zaznamenaných jednotlivých skupin hodnot amplitudových a středních napětí. Tím získáváme přehledně zpracované hodnoty naměřené během celého namáhání vzorku. [5]

![](_page_43_Figure_1.jpeg)

Obrázek 30: Časové změny odezvy materiálu na cyklické zatěžování [5]

![](_page_43_Figure_3.jpeg)

Obrázek 31: Princip metody rain-flow [5]

## <span id="page-44-0"></span>8. Závěr

Bakalářská práce se zaměřovala na přiblížení metody pro sledování únavy materiálu v inženýrských konstrukcí zvané Structural Health Monitoring. K naplnění teoretické části práce bylo nutné nastudovat odbornou literaturu, která tomuto tématu přinesla pevný informační základ.

V první části bylo potřeba nejprve vysvětlit princip metody a uvést ji do kontextu z pohledu historie jejího použití a vývoje v leteckém průmyslu. Proběhla rešerše případů využití SHM na leteckých konstrukcích v minulých letech a srovnání s námi využitým postupem, který se principem významně nelišil od ostatních projektů. Poté se práce zaobírala optickými FBG senzory použitými pro snímání poměrných deformací na křídle letadla. Nejprve byla popsána konstrukce jednotlivých optických senzorů a jejich výhody a nevýhody při srovnání s konvenčními piezoelektrickými tenzometry. Při srovnání vlastností FBG senzorů můžeme tvrdit, že se jedná o ideální a běžná zařízení pro vytvoření systému SHM.

Cílem praktické části bakalářské práce bylo vytvoření programu, který by byl schopný zpracování tzv. big data, tedy velkého množství dat uspořádaných v definované datové struktuře. Pro naprogramování skriptu jsme zvolili prostředí Matlab metodou tzv. strukturované proměnné, kdy jsme si vytvořili sestavu proměnných načítajících cesty ke konkrétním datům.

Největší přínos programu je v jeho schopnosti načíst a vykreslit časově proměnné veličiny, jako je například poměrné prodloužení. zatížení, rychlost a výška letu a další veličiny. Díky této bakalářské práci jsem schopný používat metodu strukturované proměnné v Matlabu a myslím, že bych mohl v budoucnu pracovat na dalším vyhodnocování naměřených dat. Ostatně data jsou vhodná pro další vyhodnocovaní SHM. Jako příklad dalšího možného postupu prací s načtenými daty můžeme zmínit například metodu stékání deště, která je popsána v poslední kapitole s diskuzí nad vyhodnocenými výsledky.

# <span id="page-45-0"></span>Seznam použité literatury

1. **Tomlinson, W. J. Staszewski C. Boller G. R.** *Health Monitoring of Aerospace Structures: Smart Sensor Technologies and Signal Processing.* Chichester : John Wiley & Sons, Ltd, 2004. ISBN: 9780470092866.

2. **Daniel Balageas, Claus-Peter Fritzen, Alfredo Güemes.** *Structural Health Monitoring.*  Chippenham : ISTE Ltd., 2006. ISBN: 1-905209-01-0.

3. *Development of Structural Health Monitoring system for ultralight aircraft.* **Prof. Ing. Milan Růžička, CSc., Ing. Milan Dvořák, Ing. Nikola Schmidová.** EAN 2016 - 54th International Conference on Experimental Stress Analysis. 2016, 6–9.

4. **Tomáš, Petrík.** Řešení, která minimalizují kontrolu, údržbu a výměnu mostních ložisek. *Silnice a železnice.* [Online] 2. 11 2018. http://www.silnice-zeleznice.cz/clanek/reseni-kteraminimalizuji-kontrolu-udrzbu-a-vymenu-mostnich-lozisek/. ISSN 1803-8441.

5. **RŮŽIČKA, Milan.** *Pevnost a životnost letadel.* Praha : ČVUT, 2000. ISBN 80-01-02254-4.

6. **Výzkumný a zkušební letecký ústav, a.s.** Employment of SHM systems for aircraft structure monitoring. *Czech aerospace research centre.* [Online] https://www.vzlu.cz/en/employment-of-shm-systems-for-aircraft-structure-monitoring $c632.html$ 

7. —. Strain Monitoring in Composite Stiffened Panels Using Sensors. *CORDIS, EU research results.* [Online] https://cordis.europa.eu/project/rcn/105391/reporting/en.

8. —. Integrace SHM do systému zajištění pokračující letové způsobilosti malého dopravního letounu. [Online] https://www.vzlu.cz/cs/projekt-sigma-a3-c375.html. TA03010140.

9. *Health Monitoring of Aerospace Structures Using.* **A. Panopoulou, D. Roulias, T. H. Loutas and V. Kostopoulos.** 267-277, Patras, Greece, Strain: Blackwell Publishing Ltd., 2012. doi: 10.1111/j.1475-1305.2011.00820.x.

10. *Investigation of fatigue crack in stainless steel using a mobile fiber Bragg grating ultrasonic sensor.* **Hiroshi Tsuda, Jung-Ryul Lee, Yisheng Guan, Junji Takatsubo.** 2007. ISSN 1068- 520.

11. **FBG Principle - FBGS.** *fbgs.com.* [Online] https://fbgs.com/technology/fbg-principle/**.**

**12. FBG senzory mechanického napětí.** *safibra.com.* [Online] http://www.safibra.cz/fbgsenzory-mechanickeho-napeti.

**13. Optické vláknové mřížky (FBG).** *boteg.cz.* [Online] https://www.boteg.cz/cz/fiber-bragggrating/.

**14. Measuring Distributed Temperature and Strain Using Time-Domain Analysis of Stimulated Brillouin Scattering in Single-Mode Optical Fibers.** *National Instruments.*  [Online] http://sine.ni.com/cs/app/doc/p/id/cs-14094.

**15. FBG Sensor (Fiber Bragg Grating)** – Customizable. *FiSens.* [Online] https://fisens.com/fbg-sensors/fbg-sensor-custom/.

**16. Phoenix U15.** *Aerohobby.* Aeromedia s.r.o., 01/2018, ISSN 1214-4975.

**17. Phoenix Air advantages.** *Phoenix air.* [Online] http://www.phoenixair.cz/phoenix\_air\_advantages.htm.

## <span id="page-47-0"></span>Seznam obrázků

- Obrázek 1: Konstrukce FBG snímače
- Obrázek 2: Průchod spektra nenataženým snímačem
- Obrázek 3: Změna Braggovy vlnové délky při roztažení snímače
- Obrázek 4: FBG snímač
- Obrázek 5: Letoun Phoenix Air U-15
- Obrázek 6: Rozložení snímačů na křídle letadla
- Obrázek 7: Rozložení snímačů v řezu nosníku
- Obrázek 8: Umístění měřící jednotky v letounu
- Obrázek 9: Datová struktura snímačů
- Obrázek 10: Výstupní graf ze snímačů deformací na křídle
- Obrázek 11: Graf maximálních zatížení ze všech měření
- Obrázek 12: Vykreslení všech letových fází v jednom grafu
- Obrázek 13: Poměrné prodloužení při přistání letadla
- Obrázek 14: Akcelerace v ose x při přistání
- Obrázek 15: Akcelerace v ose y při přistávání
- Obrázek 16: Graf vykreslující poměrné prodloužení při vzletu
- Obrázek 17: Graf zrychlení v ose z při vzletu
- Obrázek 18: Graf tlaku sání motoru při vzletu
- Obrázek 20: Rychlost letadla při vzletu
- Obrázek 20: Poměrné prodloužení na pravém křídle během okruhu
- Obrázek 21: Poměrné prodloužení na levém křídle během okruhu
- Obrázek 22: Poměrné prodloužení na pravém křídle během okruhu
- Obrázek 23: Graf popisující zatížení v ose y během okruhu
- Obrázek 24: Graf vykreslující indikovanou vzdušnou rychlost během okruhu
- Obrázek 25: Graf hodnot poměrného prodloužení na dvou místech levého křídla

Obrázek 26: Graf hodnot poměrného prodloužení na dvou místech pravého křídla Obrázek 27: Graf hodnot poměrného prodloužení na horizontálních ocasních plochách

Obrázek 28: Graf indikované vzdušné rychlosti letu zaznamenávané při okruhu

Obrázek 29: Vykreslení hodnot měřeného atmosférického tlaku pro jeho korelaci s výškou letu

Obrázek 30: Časové změny odezvy materiálu na cyklické zatěžování

Obrázek 31: Princip metody rain-flow

# <span id="page-49-0"></span>Seznam tabulek

Tabulka 1: Pojmenování senzorů pravého křídla v jednotlivých řezech

# Přílohy

- 1. Úplný zdrojový kód programu pro načítaní a vykreslování dat více snímačů na určité části
- 2. Úplný zdrojový kód programu pro načítání a vykreslování dat jednoho snímače během všech měření

#### 1. Úplný zdrojový kód programu pro načítaní a vykreslování dat více snímačů na určité části data\_load.m

```
clear;
close all;
% načtení cesty
temp dir = 'F:\Phoenix AFL data ALL\data\';
% výběr data
selected day = '2017-04-08';
% seznam adresářů pro načtení
dir listing = dir(temp dir);
dir_number = length(dir listing);% načtení souborů, vymezení načítaných dat
data measured = cell(1,6);
% - cyklus načítající všechny podadresáře
for n=45:58 %číslo složky
   temp_name = [temp dir, dir listing(n).name, '\'
,selected_day];
   act file listing = dir(temp name);
   file number = length(act file listing);
   all data per dir = [];
    % - cyklus skrz vybrané soubory ve složkách
    for m=3:file_number-1
       act file name = [temp_name,
' \backslash ', act file listing(m).name];
        act data = txt2mat(act file name);if m == 3number of columns = size(act data, 2);
         else
            if size(act data, 2) \sim = number of columns
                disp('Inconsistent input data')
            end
        end
        % srovnání dat do jedné matice
        all data per dir = [all data per dir; act data];
    end
     % vynulování času, přepočet na sekundy 
    data time = all data per dir(:,4)*3600 +
all data per dir(:,5)*60 + all data per dir(:,6);
    data time = data time - data time(1);
```

```
 % vytvoření proměnných a uložení dat
    data name = [strrep(selected day, '-',' '), '',
dir listing(n).name];
    data measured{n-44}.name = data name;
    data measured{n-44}.time = data time;
    data measured{n-44}.data = all data per dir(:,end);
end
% data plot
figure
plot(data measured{1}.time, data measured{1}.data,'b')
hold on
plot(data measured{2}.time, data measured{2}.data,'r')
plot(data measured{3}.time, data measured{3}.data,'g')
plot(data measured{4}.time, data measured{4}.data,'c')
plot(data measured{5}.time, data measured{5}.data,'m')
plot(data measured{6}.time, data measured{6}.data,'y')
plot(data_measured{7}.time, data_measured{7}.data,'k')
plot(data measured{8}.time, data measured{8}.data,'b')
plot(data measured{9}.time, data measured{9}.data,'r')
plot(data measured{10}.time, data measured{10}.data,'g')
plot(data measured{11}.time, data measured{11}.data,'c')
plot(data measured{12}.time, data measured{12}.data,'m')
plot(data measured{13}.time, data measured{13}.data,'y')
leg =legend(data_measured{1}.name,data_measured{2}.name,data_measur
ed{3}.name,data measured{4}.name,data measured{5}.name,data me
asured{6}.name,data measured{7}.name,data measured{8}.name,dat
a measured{9}.name,data measured{10}.name,data measured{11}.na
me,data measured{12}.name,data measured{13}.name);
set(leg,'Interpreter', 'none');
xlabel('Čas [sec]')
ylabel('Poměrné prodloužení [\mum/m]')
grid on
```

```
title('Poměrné prodloužení v FBG snímačích')
```
2. Úplný zdrojový kód programu pro načítání a vykreslování dat jednoho snímače během všech měření

data load senzor.m

```
% načtení dat
clear;
close all;
% cesta
temp dir = 'F:\Phoenix AFL data ALL\data\';
% výběr senzoru
selected sensor = 'pd oh h 04';
% seznam složek k načtení
dir listing = dir([temp dir, selected sensor, '\']);
dir number = length(dir listing);
% načítání dat
% - vymezení měřených dat
data measured = cell(1,6);% cyklus skrz všechny vybrané složky
initDay index = 5;for n = intDay index:dir numbertemp_name = [temp_dir, selected_sensor,
'\',dir listing(n).name, '\'];
    act file listing = dir(temp name);
    file number = length(act file listing);
    all data per dir = [];
     % - cyklus skrz všechny soubory v adresářích
     for m=3:file_number
        act file name = [temp name, act file listing(m).name];
        act data = txt2mat(act file name);if m == 3number of columns = size(act data, 2);
         else
            if size(act data, 2) \sim = number of columns
                 disp('Inconsistent input data')
             end
         end
         % - načtení dat do jedné matice
        all data per dir = [all data per dir; act data];
     end
     % zpracování času
```

```
data time = all data per dir(:,4)*3600 +
all data per dir(:,5)*60 + all data per dir(:,6);
    data time = data time - data time(1);
     % zpracování dat, načtení možných hodnot
    meanValue(n - initDay index+1) =
mean(all data per dir(:,\overline{7}));
    medianValue(n-initDay index+1) =
median(all data per dir(:,7));
    stdValue(n-initDay index+1) = std(all data per dir(:,7));
    skewnessValue(n-initDay index+1) =
skewness(all data per dir(:,7));
    kurtosisValue(n-initDay_index+1) =
kurtosis(all data per dir(:,\overline{7}));
    maxValue(n-initDay index+1) = max(all data per dir(:,7));
    % vytvoření proměnných
   data name = [dir 1isting(n).name];data<sup>-</sup>measured{n-initDay_index+1}.name = data_name;
   data measured{n-initDay index+1}.time = data time;
   data<sup>measured{n-initDay index+1}.meanValue = meanValue(n-</sup>
initDay_index+1);
   data measured{n-initDay index+1}.medianValue =
medianValue(n-initDay index+1);
   data measured{n-initDay index+1}.stdValue = stdValue(n-
initDay_index+1);
   data measured{n-initDay index+1}.maxValue = maxValue(n-
initDay_index+1);
end
% plot
figure
number of days = length(meanValue);
plot(1:number_of_days,maxValue)
hold on
leg = legend(selected_sensor);
set(leg,'Interpreter', 'none');
xlabel('Čas [dny]')
ylabel('Maximální poměrné prodloužení [\mum/m]')
grid on
title('Vykreslení dat vypovídající o charakteru letů')
```